Michaela Gräfin v. Bullion

#### **"IWF.de" - Das Portal der Wissensmedien**

Vortrag bei der 6. InetBib-Tagung, Göttingen, 18.-20.09.2002 Themenblock: Multimedia in Bibliotheken und Hochschule

#### **"IWF.de" - Das Portal der Wissensmedien**

#### (Folie 2)

Ich möchte Ihnen heute unser "Portal der Wissensmedien" in seinen verschiedenen Funktionalitäten vorstellen. Dabei auch einige Anmerkung zu den Voraussetzungen für die evtl. Kooperation mit Bibliotheken.

Die IWF ist die Serviceeinrichtung von Bund und Ländern für multimediale Kommunikation von Wissenschaft. (Folie 3) Das ist ein ist führender Mediendienstleister für die Wissenschaft. Unser Auftrag heißt, Service für Forschung und Lehre zu leisten in allen Medienfragen. Dafür erhält die Einrichtung eine staatliche Grundfinanzierung im Rahmen der Blauen Liste.

Das Leistungsspektrum (Folie 4) der IWF gGmbH umfasst die Verbreitung und Herstellung von wissenschaftlichen audiovisuellen Medien, die Mediendokumentation und archivierung, Aus- und Weiterbildung sowie Beratung und Information in Fragen zu wissenschaftlichen Medien.

Elektronische Medien in Lehre und Forschung sind heute Standard. Dozenten nutzen sie in der Vorlesung, Studierende arbeiten damit in der Mediothek oder zu Hause, Forscher modellieren Ihre Problemstellungen und visualisieren Ihre Ergebnisse. Alle diese Bilder aus der Wissenschaft und für die Wissenschaft (Folie 5) – könnten viele Interessenten nutzen, hätten Sie nur den Zugriff darauf. Der Bedarf ist riesig.

Die IWF mit ihrer langjähriger Erfahrung im Umgang mit AV-Medien ist ein international anerkannter Knoten (Folie 6) in einem weltweiten Wissensnetzwerk für Ideen, Dienstleistungen und Produkte. Unsere Zusammenarbeit mit Hochschulen, Bildungseinrichtungen, Fernsehen und Archiven dient dem großen Ziel des Wissenstransfers und der multimedialen Kommunikation von Wissen. Die IWF versteht sich als Mittlerin zwischen Wissenschaft und Öffentlichkeit. Im Sinne dieser Vernetzung sucht die IWF Kooperation auch mit Partnern in Bibliotheken.

Im zweiten Schritt bietet die IWF externen Produzenten aus Wissenschaft und Forschung ihr System zur weltweiten Verbreitung an. Wir digitalisieren das Fremdmaterial, stellen es in das System ein und machen es über die Verkoppelung mit dem Timecode zitierbar. So wird es publiziert und ist international zugänglich. Als Verlag ist die IWF Veröffentlichungsplattform und Vertriebspartner.

Ein neues Großprojekt (Folie 7) hat die Arbeit und die Ausrichtung der IWF revolutioniert: "Medien per Mausklick" – und das möchte ich ihnen kurz in einem Film vorstellen.

Mit der Entwicklung des Portals der Wissensmedien kommt die IWF dem Bedarf entgegen. In zwei Teilprojekten – vom BMBF mit insgesamt über 4 Mio Euro gefördert – bauen wir das Portal ..iwf.de" auf. Im ersten Schritt hat die IWF 8000 Minuten eigenen Archivmaterials digitalisiert und dazu ein online-Vertriebssystem entwickelt. Dieses erlaubt Recherche, Bestellung und Versand übers Netz und ermöglicht gleichzeitig die Fakturierung im hauseigenen Abrechnungsprogramm.

Das entstehende Online-Vertriebssystem (Folie 8) erlaubt nicht nur die Recherche nach Materialien – und zwar nach ganzen Werke als auch nach Teilen daraus – übers Netz. Man kann die Filme auch in preview Qualität anschauen und bestellen. In Zukunft kann auch die Lieferung über das Internet abgewickelt werden.

IWFcontentport (Folie 9) ist als "Content-Börse" zu verstehen. Produzenten wissenschaftlicher AV-Materialien wie z. B. Dokumentationen, Forschungsaufnahmen oder Lehrfilmen stellen ihre Medien in das Portal ein und machen sie damit weltweit verfügbar für die Scientific Community und für die Allgemeinheit oder auch für andere Produzenten, die Footage suchen.

Hier sehen Sie die künftige Ansicht des IWF-Internet-Auftritts (Folie 10), über den der Zugang zum Portal erfolgt. Darin noch einmal die Absichten, die wir mit dem Portal verbinden.

Je besser das Portal vernetzt ist, desto besser sind die Verbreitungsmöglichkeiten für die Medien. (Folie 11) Deshalb sind wir interessiert, über die bestehenden Bibliothekssysteme auffindbar zu sein. Die Bibliotheken sind erste Informationsquellen für die wissenschaftliche Klientel und sind mehr und mehr in der Pflicht, auch andere denn bloße Schriftquellen anzubieten – was sie ja auch tun. Wir arbeiten im Moment auch daran, die Medien des IWF-Portals auch über die Staats- und Universitätsbibliothek Göttingen verfügbar zu machen. Aber das wird noch eine Weile dauern.

Lassen Sie uns einen Blick auf die die Systemkonfiguration (Folie 12) werfen:

Das Material kommt in diversen Formaten ins Haus, wird digitalisiert und ins Bearbeitungssystem eingespeichert. Nun erfolgt die Dokumentation des Materials: Eingabe der Metadaten, Annotation, Deskription, Verschlagwortung usw. Damit ist der Clip archiviert und recherchierbar.

Zur Erläuterung: Der Webserver  $(=$  "Retrieval Client") bietet Suchfunktionen und Grundlegende Metadaten. Der "Cataloging Client" dient der redaktionellen Bearbeitung ("Strata"ansicht). Der "Browsing Client"zeigt die Ansicht am Redaktionsplatz und bietet eine einfache Schnittfunktion mit automatischer Erstellung einer Avid-compatiblen Schnittliste.

An einem Beispiel (Folie 13) - hier ein Werbefilm - lässt sich gut erkennen, welche Annotationen möglich sind. Als "Stratum" bezeichnen wir in diesem System alle die

Angaben, die für ein Bewegtbildmedium spezifisch sind, um es als Werk oder als Sequenz eindeutig zu identifizieren. Ganz oben findet sich der Timecode, der durch das Masterband (Digital Beta) vorgegeben ist – ein Muss, denn ohne ihn ist kein bildgenaues Zitieren möglich. Dann sehen Sie den Film, zerlegt in Sequenzen. Das System "Media archive" liest die digitalen Bilder ein. Dabei erkennt es jeden Bildwechsel und generiert dort automatisch ein Keyframe. Bildwechsel sind z.B. Schnitte, Blenden, Schwenks, Bewegungen im Bild etc.

Das "default"-Stratum erscheint als erstes mit den Bildern und zeigt Ihnen immer, wo das System die Bildwechsel angelegt hat. Der Redakteur kann in der weiteren Bearbeitung die einzelnen Einstellungen, die das System automatisch generiert hat, zu sinnvollen Sequenzen zusammenfassen. Dann sehen wir das "Titel"-Stratum, Felder für Sprechtext, Untertitel, und eine Bildbeschreibung. Nach all diesen Angaben kann man anschließend auch recherchieren.

Schauen wir uns an, wie das im sogenannten "Cataloging Client" (Folie 14) aussieht. Das ist die Eingabemaske für den Redakteur oder den Wissenschaftler an seinem Schreibtisch, wenn ein Film bearbeitet werden soll. Zunächst sucht der Bearbeiter im System nach dem zu annotierenden Film. Wir unterscheiden zwischen "Werken", "Sequenzen" und "Clips" und den jeweiligen "Sprachversionen". Links sieht man das Rechercheergebnis. Für das Beispiel-Stichwort "Heimat" weist die Datenbank im Moment zwei Filme auf. Rechts lassen sich nun die gewünschten Metadaten eingeben.

Die notwendigen "bibliographischen" Angaben werden aus der FAUST-Datenbank der IWF (Folie 15) zugeliefert, die als Grundlage für die Katalogerstellung fungiert und neben den bibliographischen Angaben auch ein Abstract sowie die notwendigen technischen Details enthält.

Als Nächstes schauen wir auf die "Storyboard"-Ansicht (Folie 16) und zwar bei dem Stratum "Untertitel". Solche Angaben müssen bei neu aufzunehmenden Filmen eingegeben werden. Bei unserem vorbereiteten Archivmaterial werden diese Angaben aus einer MySQL-Datenbank zugeliefert. Sie können erkennen, dass die Untertitel timecodegenau zum Bild abgebildet sind. Zur schnelleren Bearbeitung kann man sich die Untertiteltexte auch ohne Bild aufrufen (Folie 17).

Wenn Sie nun Änderungen vornehmen wollen, editieren, Texte bildgenau anpassen, dann gehen Sie in die Videoansicht (Folie 18) und bekommen nun einen Desktop, der dies ermöglicht. Ich zeige Ihnen nun eine Seite, auf der das "Abstract-Stratum" aktiv ist und eine weitere (Folie 19) mit dem "Default-Stratum". Die Blauen Balken markieren Anfang und Ende einer Sequenz, die Sie hier manuell verändern können. Auch die vom System generierten Keyframes können Sie neu bestimmten.

Bleibt die Frage: Sind die Daten aus dem IWF-Portal compatibel zu den Biblioltheksdaten? Bei Fragen der Standardisierung berufe ich mich auf meinen Kollegen Dr. Carlson, der zu diesem Thema im April 2002 in Frankfurt vorgetragen hat (Folie 20).<sup>1</sup>

Zusammenfassend lässt sich dazu sagen (Folie 21), dass die IWF selbstverständlich sowohl medientechnische Standards berücksichtigt als auch Mediendokumentarische Standards. In

 $\overline{a}$ 

<sup>&</sup>lt;sup>1</sup> Dr. Christopher Carlson, "IWFcontentport – technische und dokumentarische Standardisierung", Workshop "Standardisierung im eLearning", >Johann Wolfgang Goethe-Universität, Frankfurt, 10./11.April 2002

der Technik orientieren wir uns an den jeweils aktuellen Codecs und Formaten die im öffentlich-rechtlichen Fernsehen bzw. im Internet gebäuchlich sind (Digital Betacam, Quicktime, Real Video, Streaming Video), ohne jedoch die "rückwärts-Kompatibilität" aufzugeben.

Dokumentarisch gehen wir von der standardbasierten Kommunikation zwischen Menschen und Systemen aus und achten darauf, dass die Informationssysteme "zusammenarbeiten" können. Um die wissenschaftliche Information optimal zu erschließen und verfügbar zu machen, halten wir uns an die Normen der Branche, soweit diese bei der Dokumentation von Bewegtbildmedien und Multimediaprodukten überhaupt greifen (ISO 9001, DIN 1463, LOM, SCORM, Dublin Core, RAK NMB). Wo nicht, setzt unser System an.

Das neue Medienportal ist – im Augenblick ausschließlich – über die IWF-Website erreichbar. Aus technischen Gründen gibt es zur Zeit eine Testversion (Folie 22), die nur über die notwendigsten Funktionen verfügt. Die will ich Ihnen vorstellen.

Auf der Startseite (Folie 23) können Sie in der Suchmaske links nach Fachgebieten, Sprachversionen und einem Stichwort suchen. Nun erhalten Sie alle zu Ihren Suchkriterien passenden Medien, die im System zur Zeit verfügbar sind (Folie 24) – im Archiv liegen natürlich schon viel mehr. Sie können entscheiden, ob Sie mehr Informationen zu einem Film oder Clip haben möchten (Folie 25), oder ob Sie gleich zum "Warenkorb" (Folie 26) gehen wollen. Hier bekommen Sie Ihre Bestellung und den Preis gezeigt und werden jetzt zum Bestellformular (Folie 27) geführt. Nach Angabe von Adresse und Zahlungsweise können Sie Ihre Bestellung abschicken.

Ich bedanke mich für Ihre Aufmerksamkeit und Ihr Interesse – schenken Sie beides auch dem "Portal der Wissensmedien" - IWF.DE

## **WISSEN UND MEDIEN KNOWLEDGE AND MEDIA**

# "IWF.de" - Das Portal der Wissensmedien

Multimedia in Bibliotheken und Hochschule 6. InetBib-Tagung 18.-20.09.2002 in Göttingen

6. InetBib, Göttingen Michaela v. Bullion Michaela v. Bullion 19.09.<br>2008 - AMD MICHAEL AND MICHAEL AND MICHAEL AND MICHAEL AND MICHAEL AND MICHAEL AND MICHAEL AND MICHAEL AND MIC

# IWF Wissen und Medien gGmbH

Die Serviceeinrichtung der Bundes und der Länder für multimediale Kommunikation von **Wissenschaft** 

6. InetBib, Göttingen Michaela v. Bullion Michaela v. Bullion 19.09.<br>AND NEDE AND VICTOR VINCEN UND NET

## Leistungsspektrum

- $\bullet$ Verbreitung wissenschaftlicher Medien
- $\bullet$ Produktion im Auftrag
- Koordination von Medienprojekten
- Mediendokumentation und Archivierung

6. InetBib, Göttingen Michaela v. Bullion Michaela v. Bullion 19.<br>19. 19. 19. 2002 - 19. 2002 - 19. 2002 - 19. 2003 - 19. 2002 - 19. 2003 - 19. 2004 - 19. 2004 - 19. 2004 - 19

• Aus- und Weiterbildung

### Bilder aus der Wissenschaft -

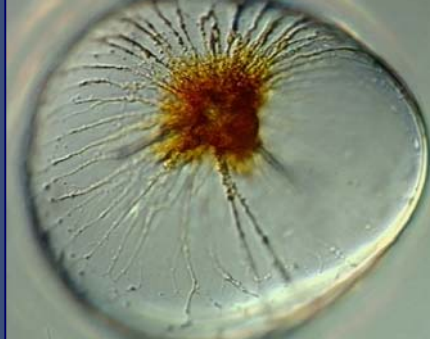

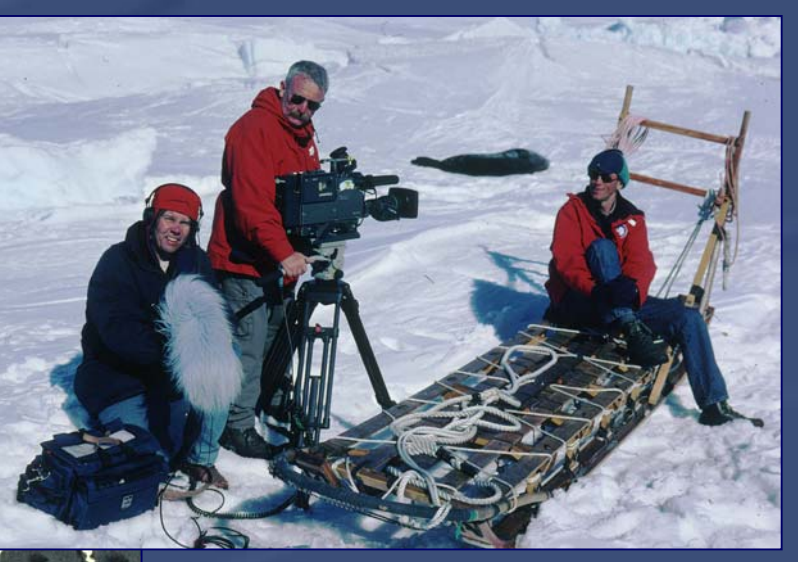

### ... und für die **Wissenschaft**

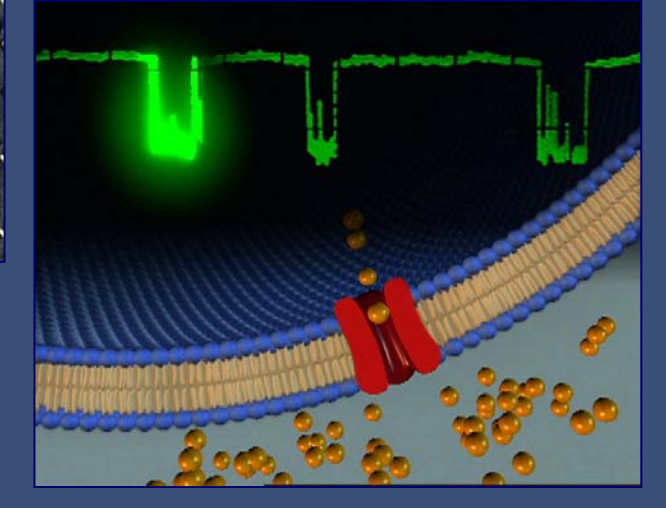

6. InetBib, Göttingen Michaela v. Bullion 19.09.2002<br>COWLEDGE AND MEDIA MICHAEL WISSEN UND MEDIA

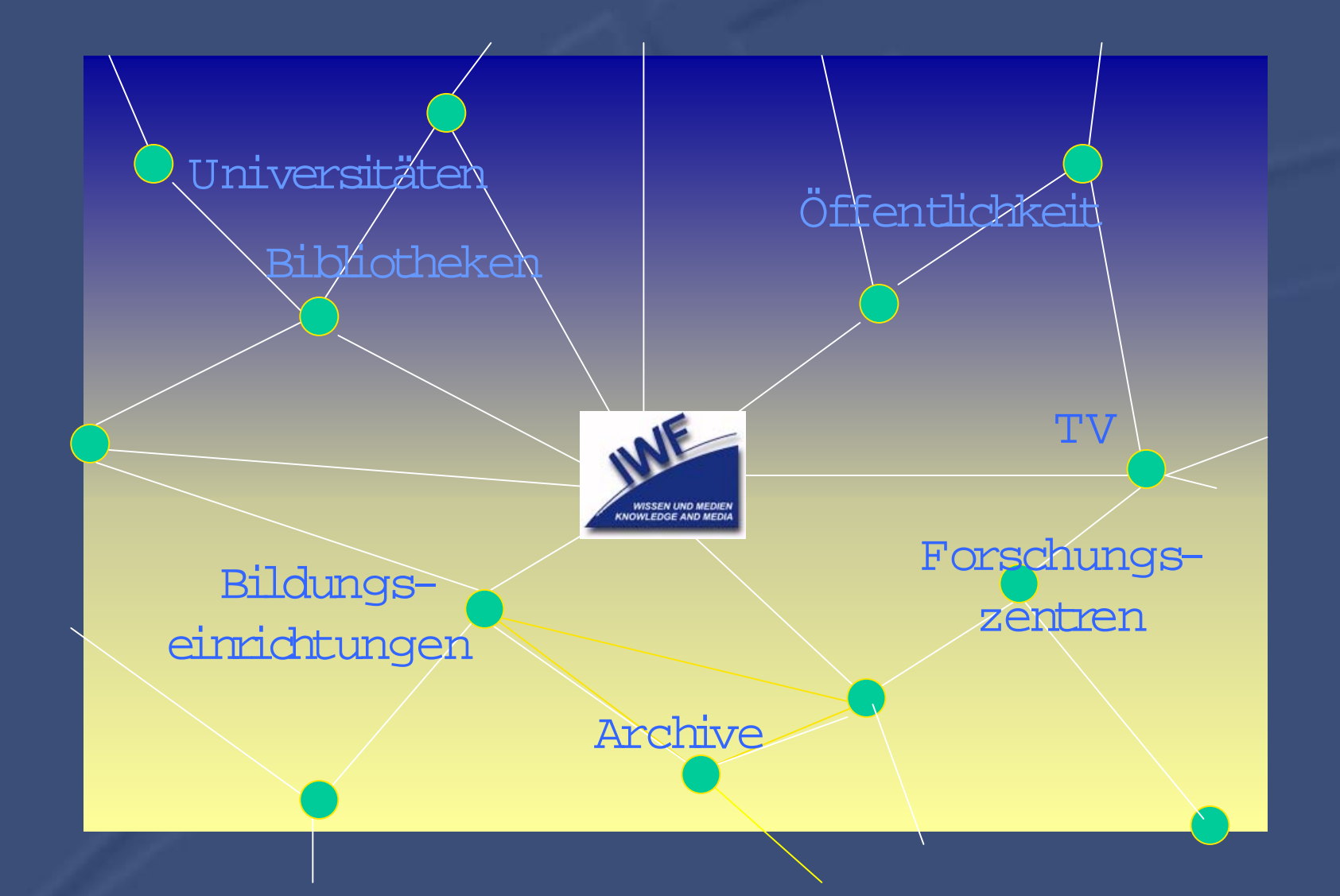

6. InetBib, Göttingen Michaela v. Bullion Michaela v. Bullion 19.09.2002<br>AND NEDE AND NEDE NAME WISSEN UND NEDEN

# BMBF fördert "Medien per Mausklick"

- IWFdigiclip
- IWF-Archiv digital
- 8000 min. im Netz
- online-Recherche
- online-Bestellung
- Download
- W erk und Sequenz
- IWFcontentport
- online Publikation von Medien
- zitierfähig dank **Timecode**
- weltweite Verbreitung in der scientific com munity

6. InetBib, Göttingen Michaela v. Bullion Michaela v. Bullion 19.09.200 Michaela v. Bullion Music Letter Music

## Online-Vertriebssystem

Recherchenach audiovisuellem Materialim Internet

> IWF Film/Video Archiv

> > <sup>w</sup> <sup>w</sup> w.iwf.de

Online Bestellung Von ganzen Werken Betrachtendes Materialsin preview Qualität

oder Sequenzen Versand des bestellten Materialsonline(mpeg1 or higher) oder offline auf CD-RO M, DVD oder Video

6. InetBib, Göttingen Michaela v. Bullion Michaela v. Bullion 19.09.2002<br>AND ILEDE AND ILEDEN WISSEN UND INEDIEN

### IWFcontentport

Produktionvon Medien aus Forschungsaufnahmen

> Schneller Zugriff im Internet

Angebot an Wissenschaftlerund Filmemacher

Veröffentlichung von AV-Materialien fürdie Nutzung in Bildungs- und Forschungseinrichtungen

Verbreitung in der"scientific com munity" weltweit

6. InetBib, Göttingen Michaela v. Bullion 19.09.2002<br>AND IEDE AND INSSEN UND INEDIEN

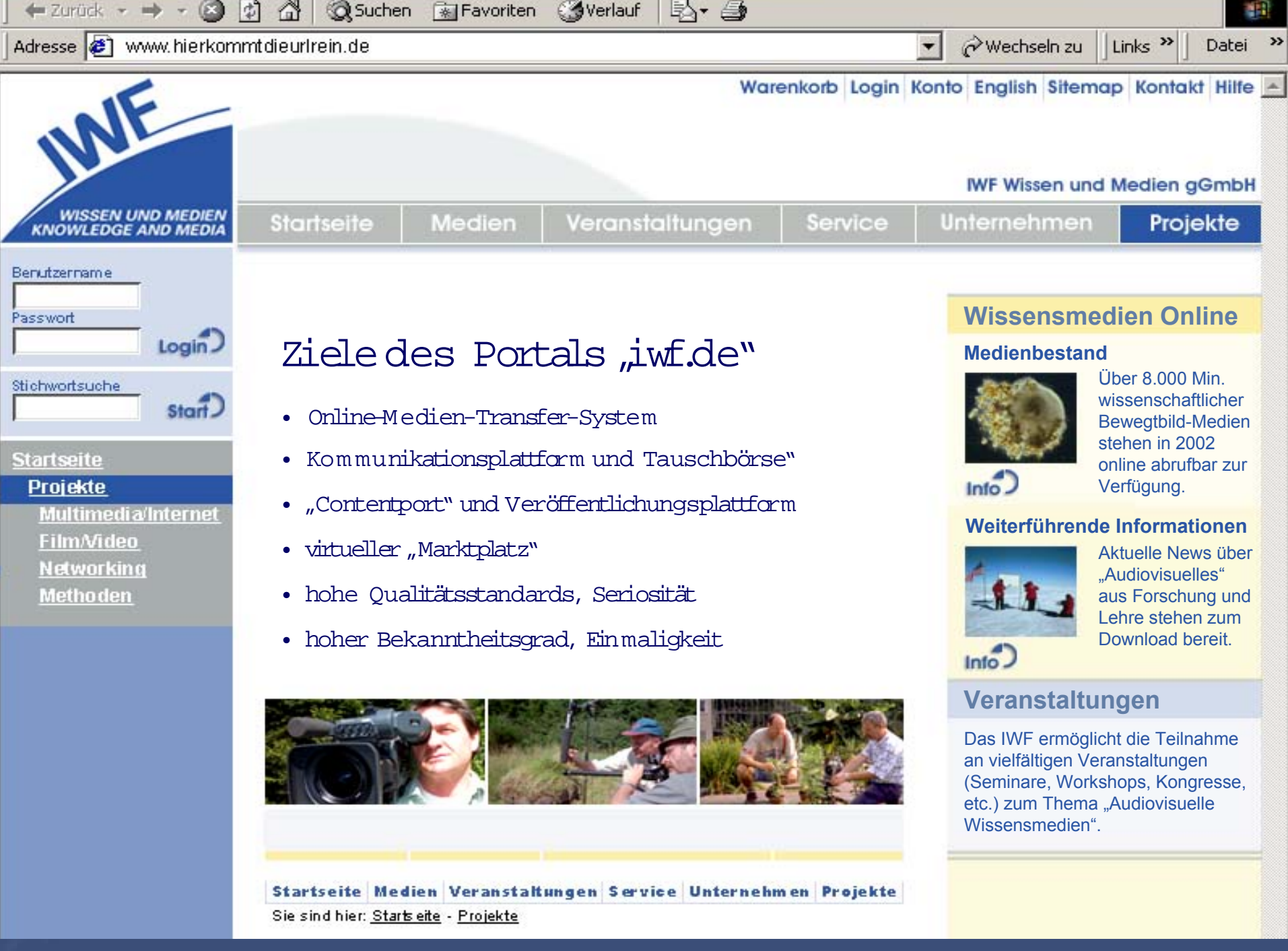

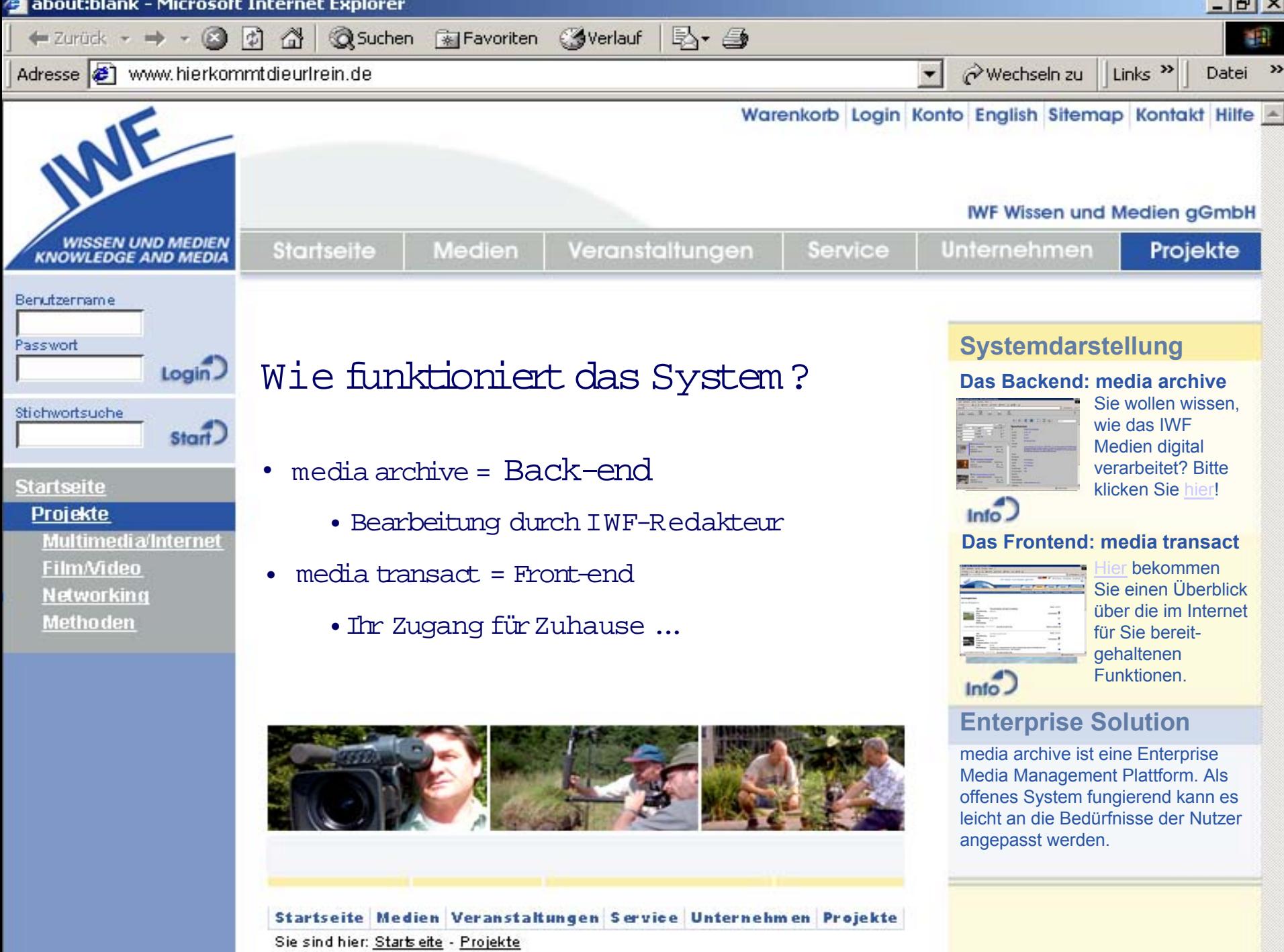

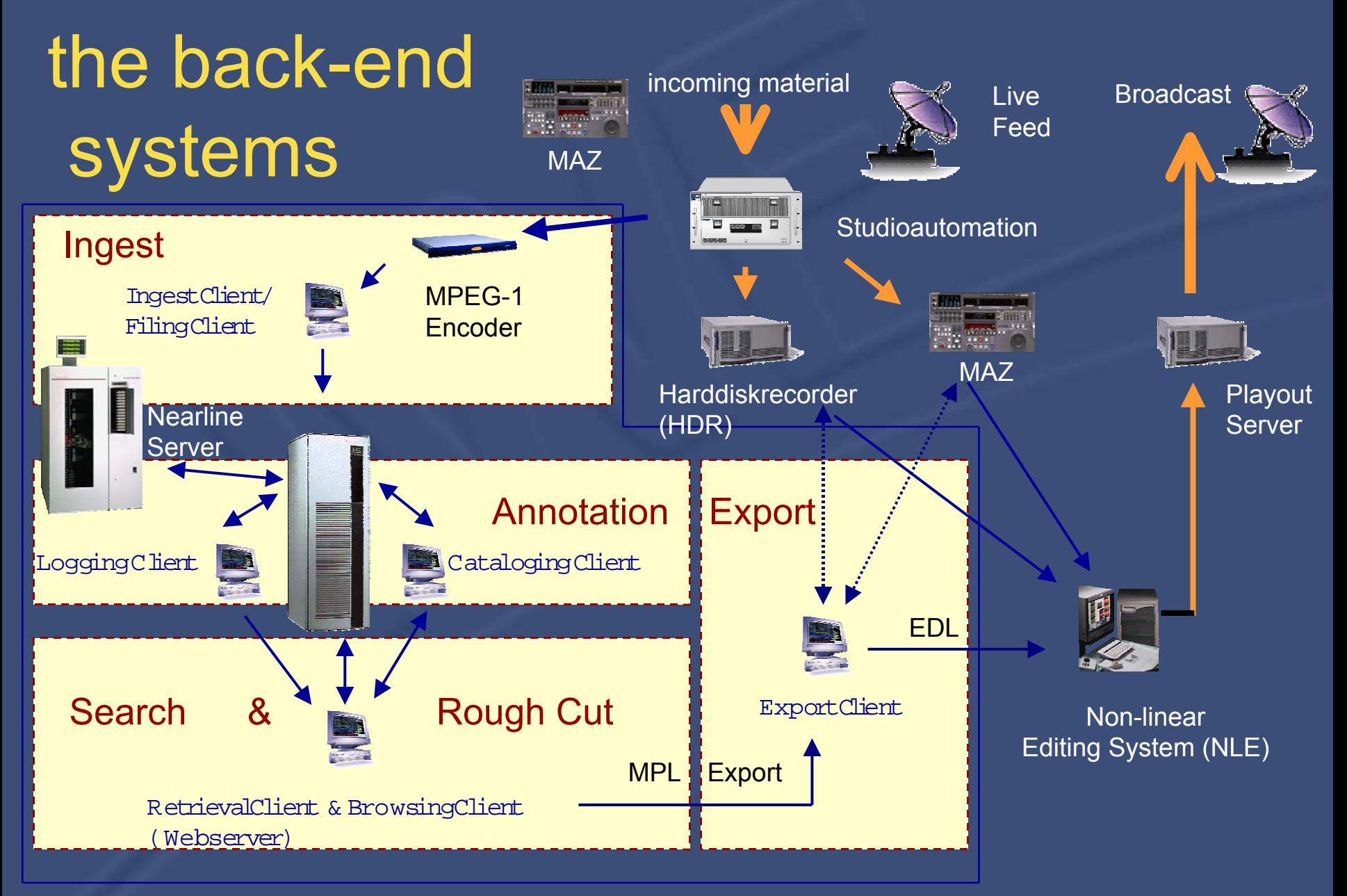

6. InetBib, Göttingen Michaela v. Bullion 19.09.2002<br>AND ITE IT WISSEN UND ITE ITEN

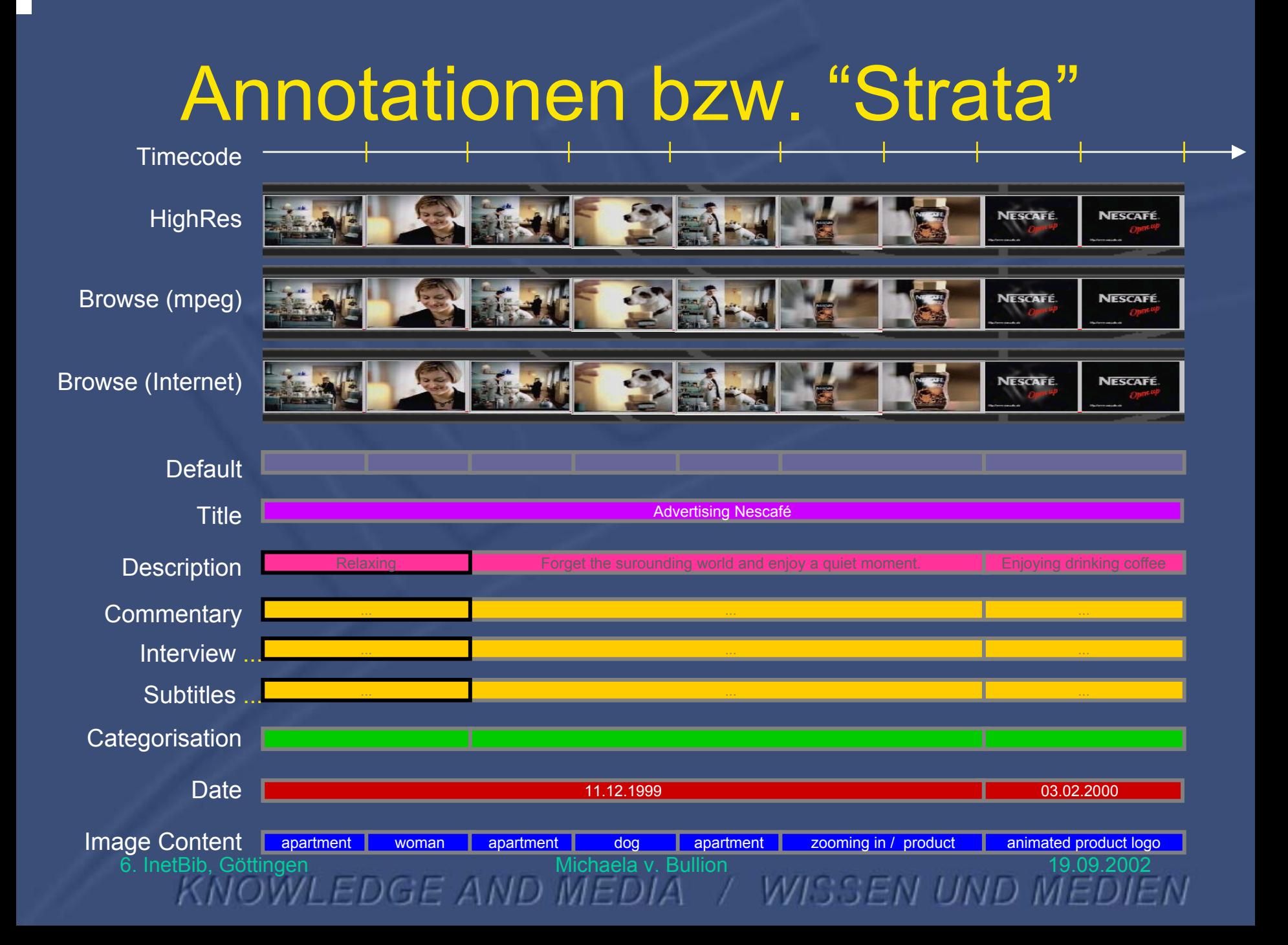

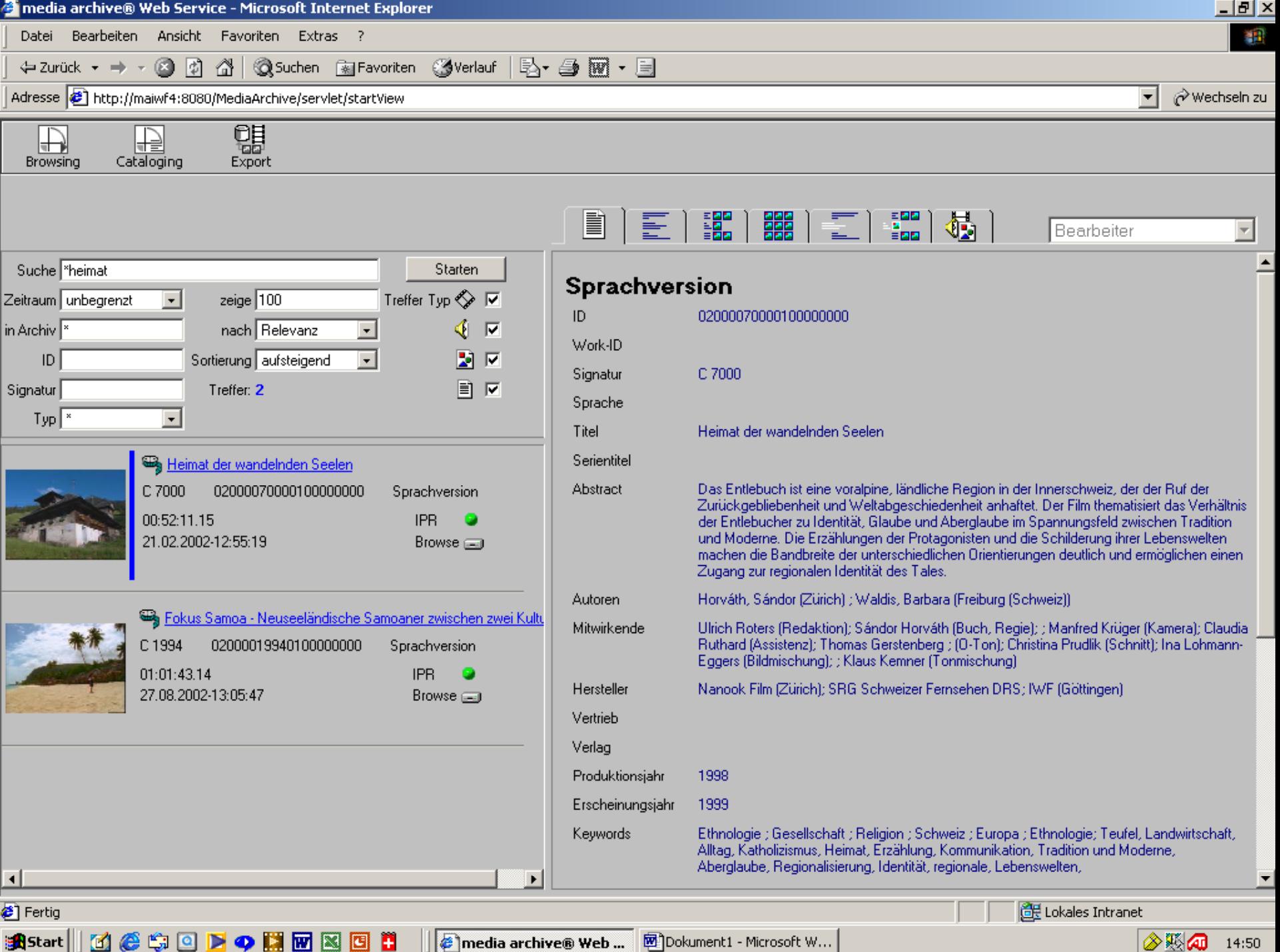

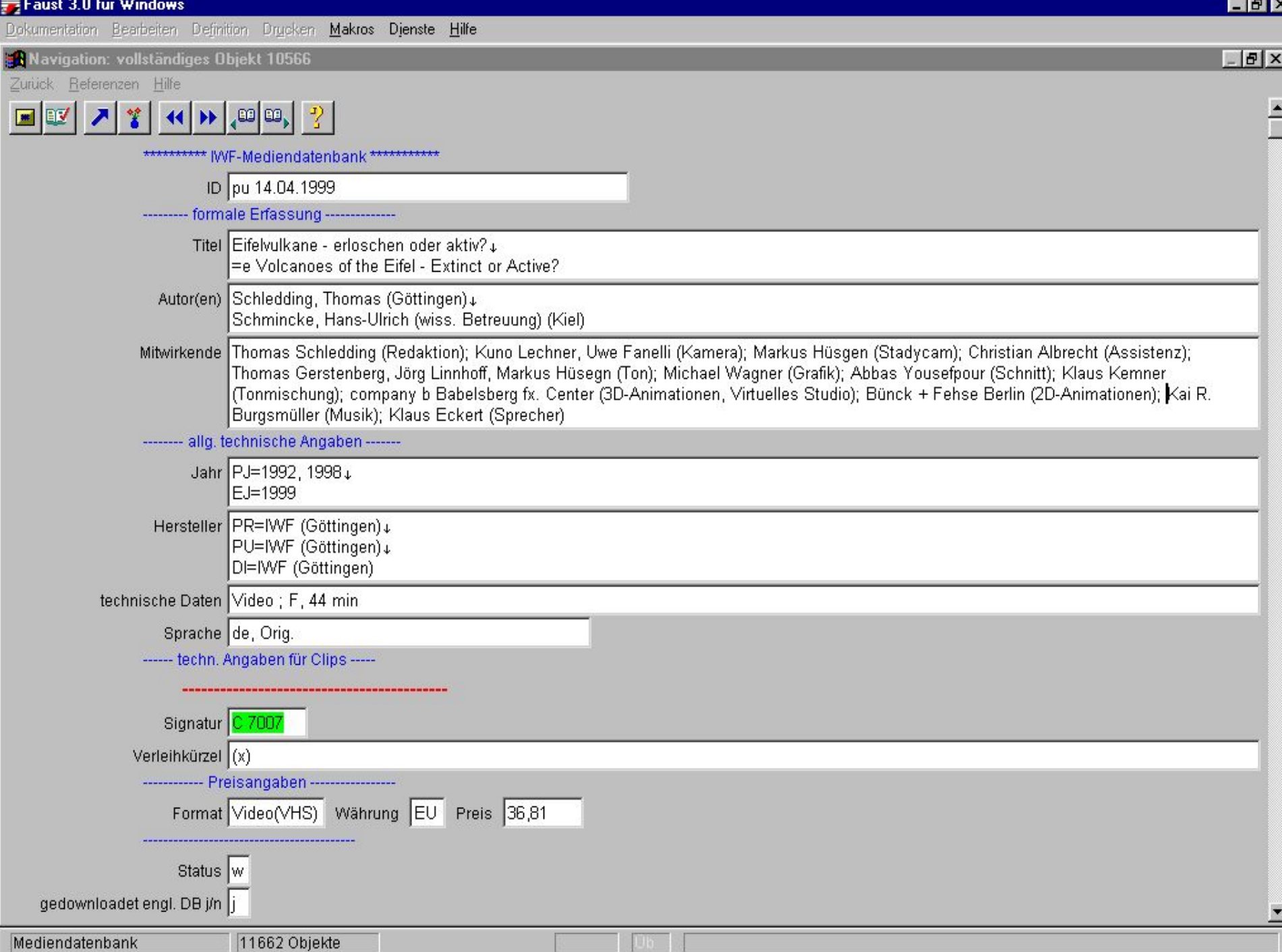

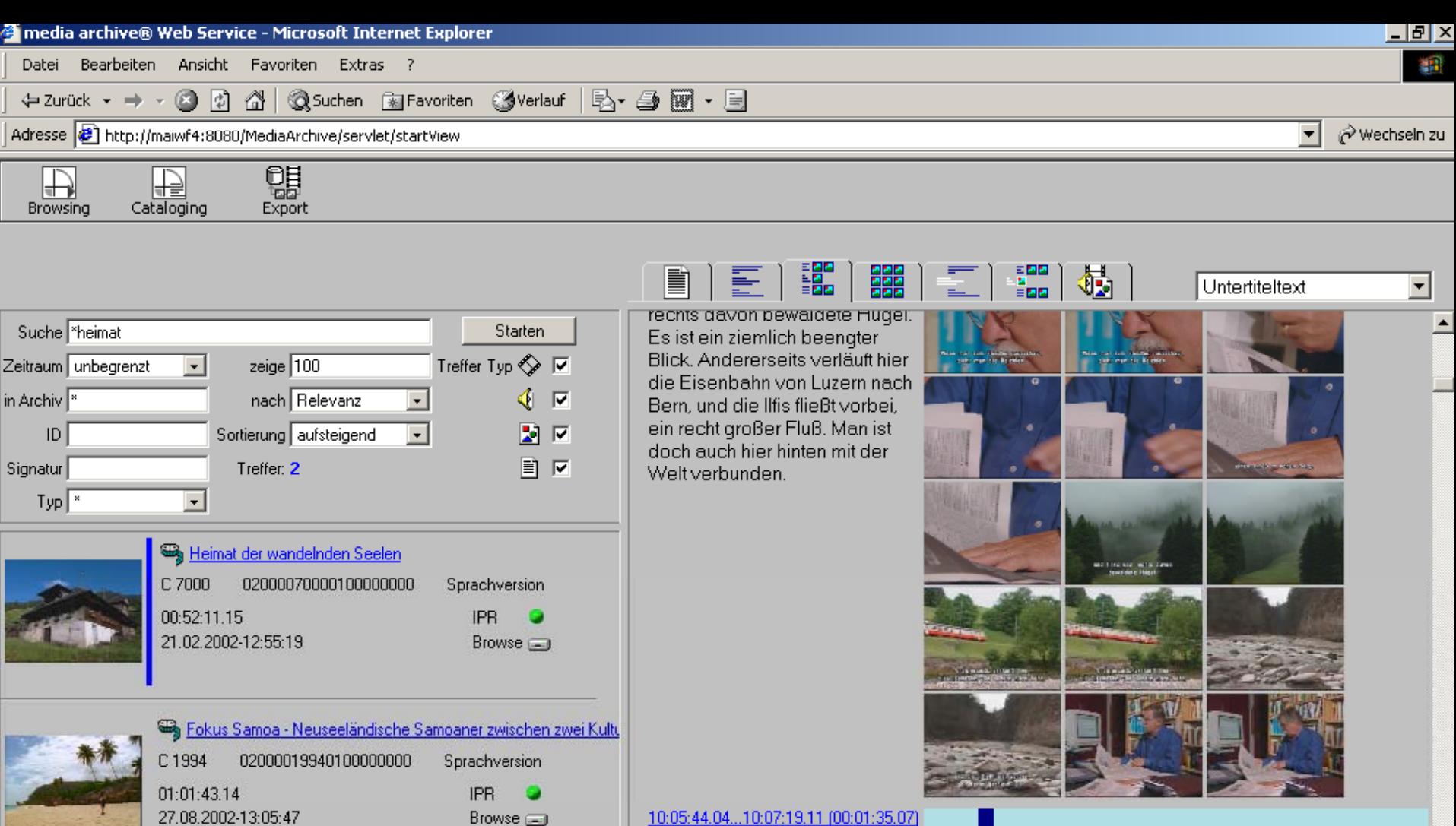

#### 10:05:44.04...10:07:19.11 (00:01:35.07)

Bei mir ist immer was los, langweilig ist es mir nie. Wenn man so viele Tiere hat ... zwei Ställe voll. Kühe, Kälber, Rinder, Esel, Schweine, Hühner, Kaninchen, Hund und Katze... Und meine Wenigkeit nicht zu vergessen ... Am Abend sehe<br>ich fem. Um zwanzig nach

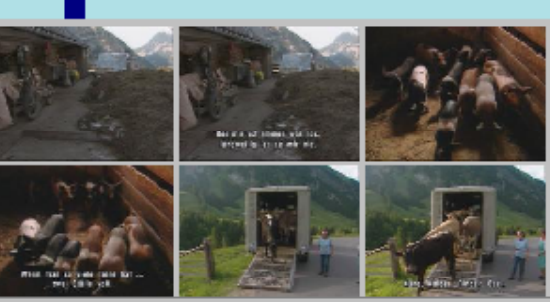

**E**Lokales Intranet

参照网 14:53

 $\blacktriangleright$ 

 $\overline{\blacksquare}$ 

€

**おStart || 百多年回 2 0 2 0 周囲図図目** 

Dokument1 - Microsoft W...

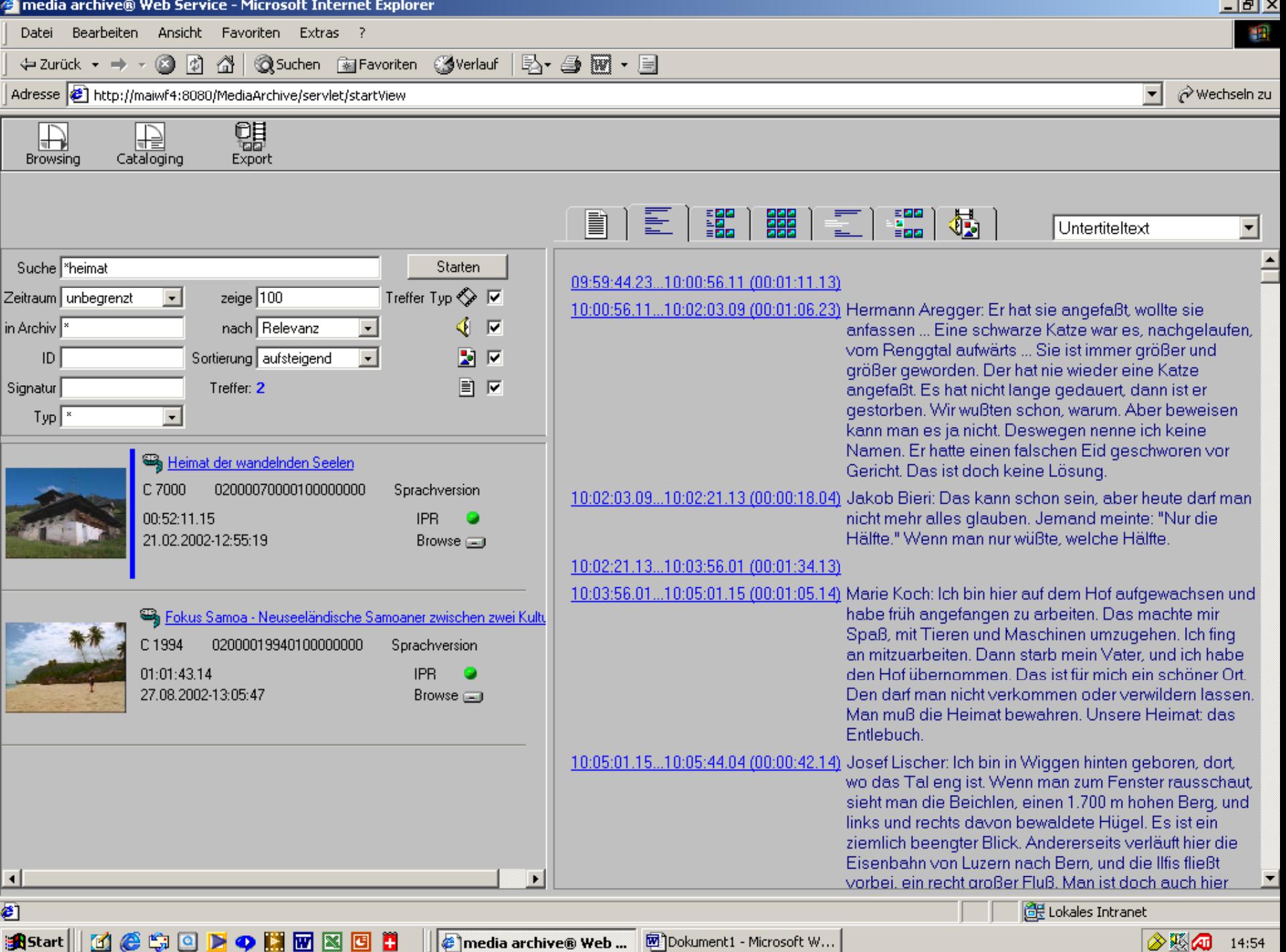

│ <mark>●</mark> media archive® Web ... **■** Dokument1 - Microsoft W... |

◎题 14:54

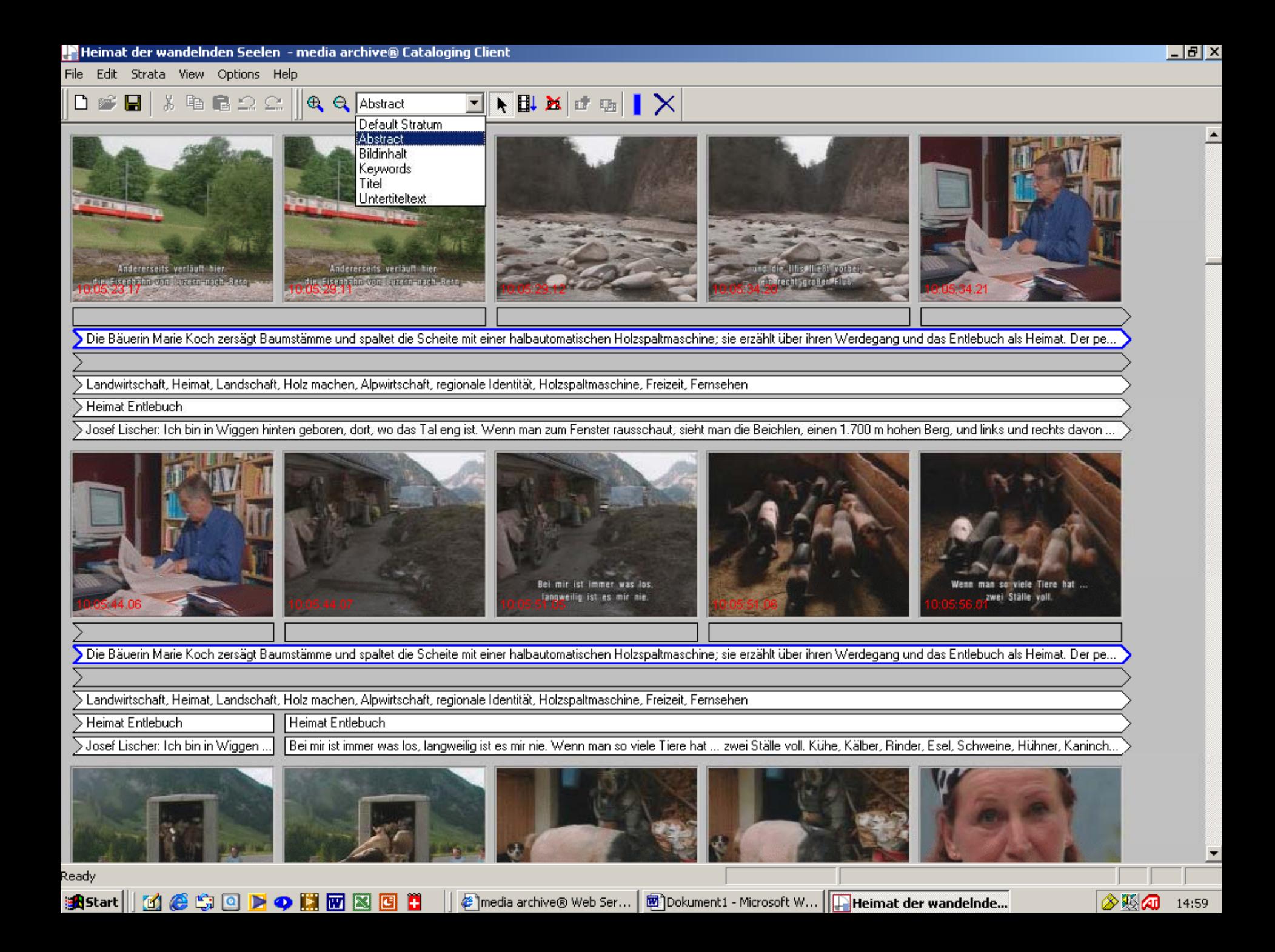

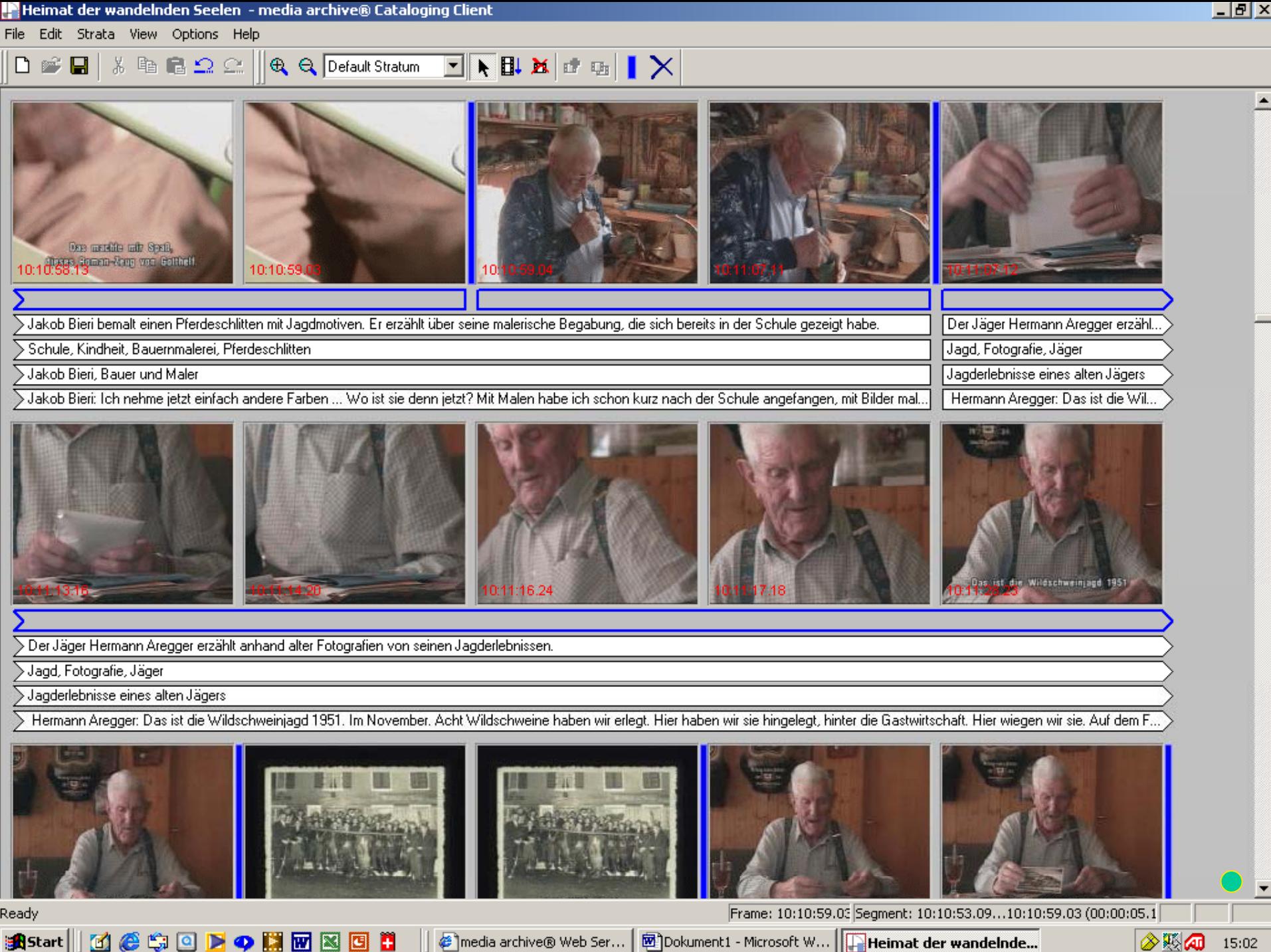

### IWFcontentport – technische und dokumentarische Standardisierung

#### Dr. Christopher Carlson (IWF)

Workshop:

### Standardisierung im eLearning<br>10./11. April 2002 Johann Wolfgang Goethe-Universität - Frankfurt/Main

Begleitveranstaltung zum Förderprogramm Neue Medien in der Bildung

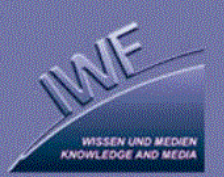

6. InetBib, Göttingen Michaela v. Bullion Michaela v. Bullion 19.09.2002<br>AND ILLIN WISSEN UND INLUILING

# Kompatibilität

**MedientechnischeStandards**

- •Digital Betacam
- Quicktime
- Real Video
- Streaming Video
- MPEG 1

**DokumentarischeStandards**

- ISO 9001
- $\bullet$ DIN 1463
- $\bullet$ LOM
- SCORM
- $\bullet$ Dublin Core
- $\bullet$ RAK-NMB

6. InetBib, Göttingen Michaela v. Bullion Michaela v. Bullion 19.09.200

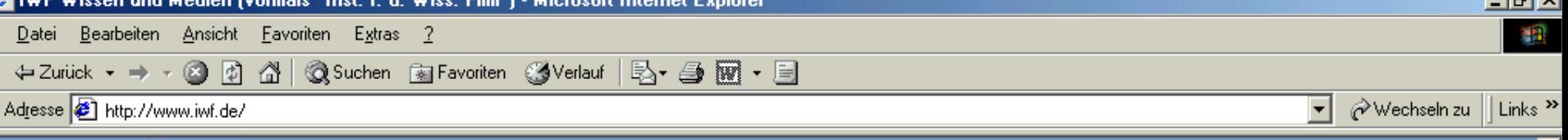

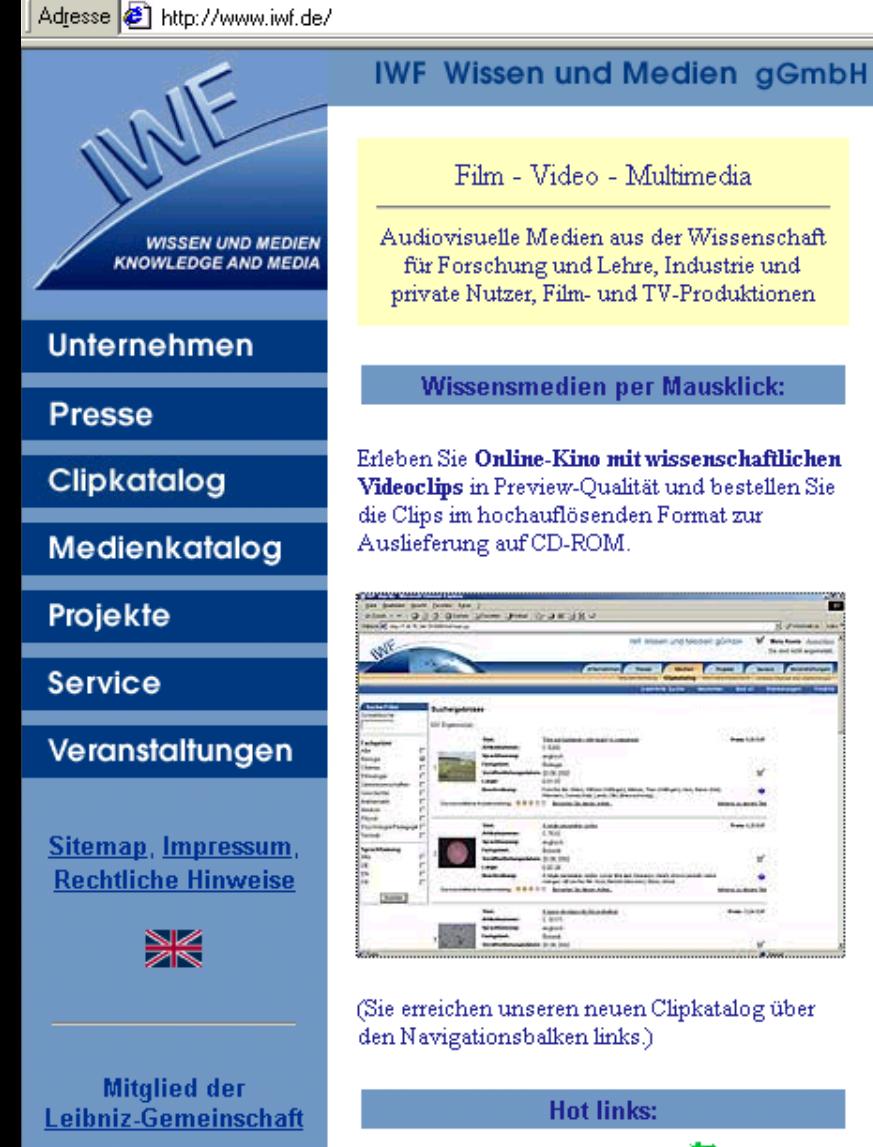

ē

**B** Start

risuelle Medien aus der Wissenschaft

orschung und Lehre, Industrie und Nutzer, Film- und TV-Produktionen

#### ssensmedien per Mausklick:

ie Online-Kino mit wissenschaftlichen s in Preview-Qualität und bestellen Sie im hochauflösenden Format zur ung auf CD-ROM.

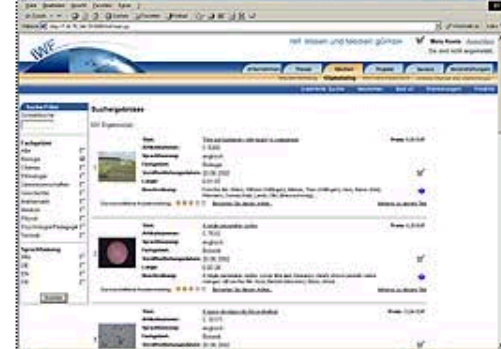

hen unseren neuen Clipkatalog über gationsbalken links.)

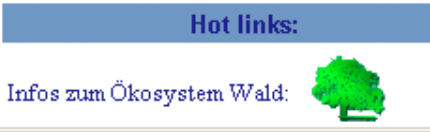

Veranstaltungshinweise:

21. August bis 2. November 2002: Ausstellung "IWF Wissen und Medien gGmbH: Vom Film zum Clip im Internet" (EAM, Göttingen, Groner Str. 50)

28. Juni bis 15. September 2002: Ausstellung "Das Göttinger Nobelpreiswunder-100 Jahre Nobelpreis"

· siehe auch: 66 IWF-Filme zum Thema **Nobelpreis** 

#### **Aktuelles:**

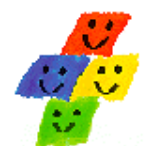

IWF - mal ganz verspielt auf der Schweizer Spielmesse vom 4. bis zum 8. September 2002 in St. Gallen

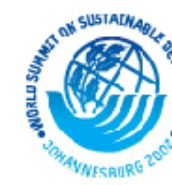

IWF-Film für den Weltgipfel in Johannisburg: Katastrophenvorbeugungs für Mosambik

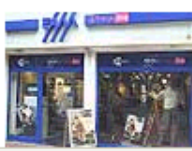

O Posteingang... | 8 | IWF Wiss... | 8 | IWF digiclip ... | Q Präsent

**Infos zur Ausstellung** "IWF - Vom Film zum Clip im Internet"

▾

2 記 9 11:49

**D** Internet

Microsoft Po.

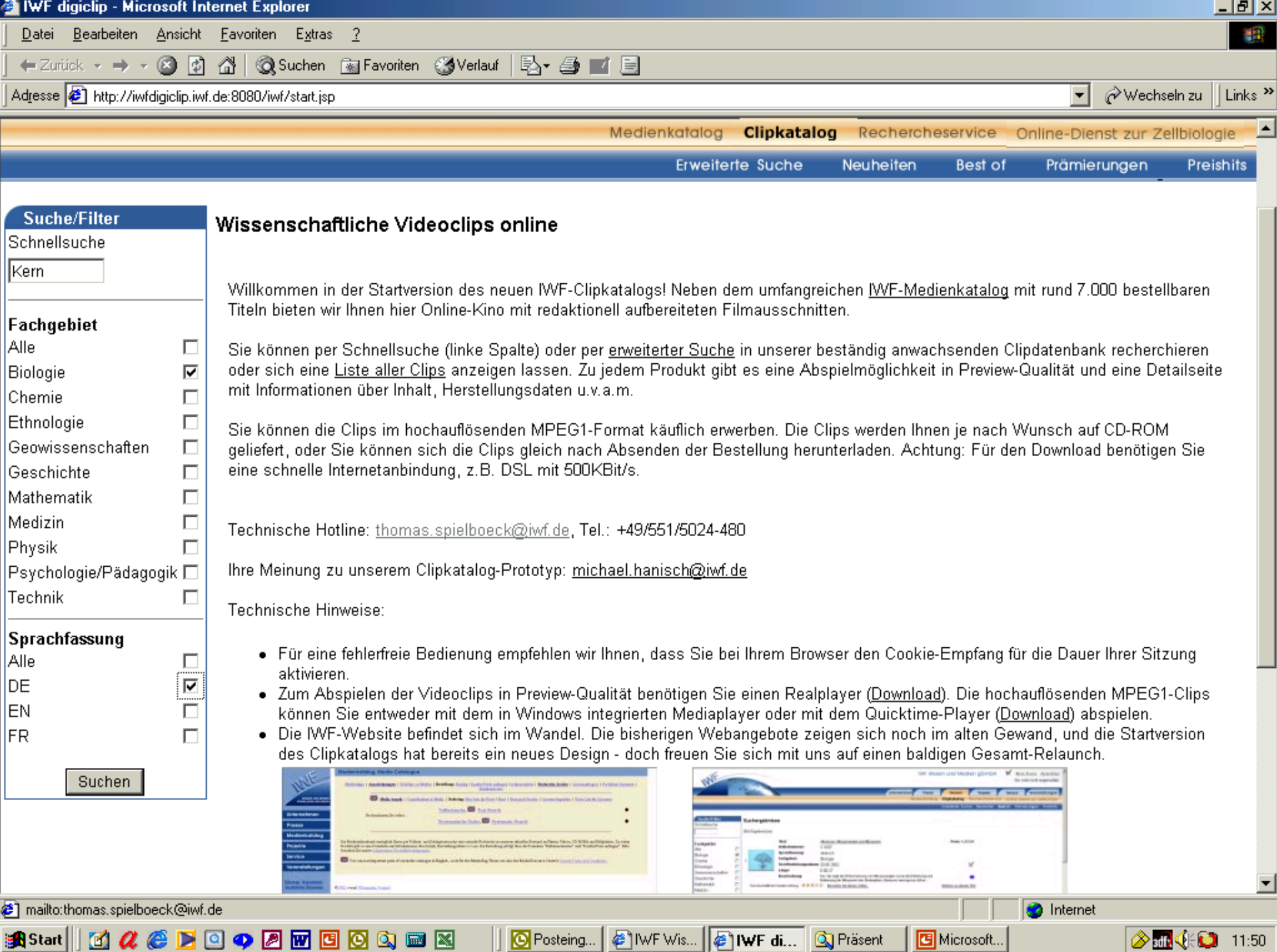

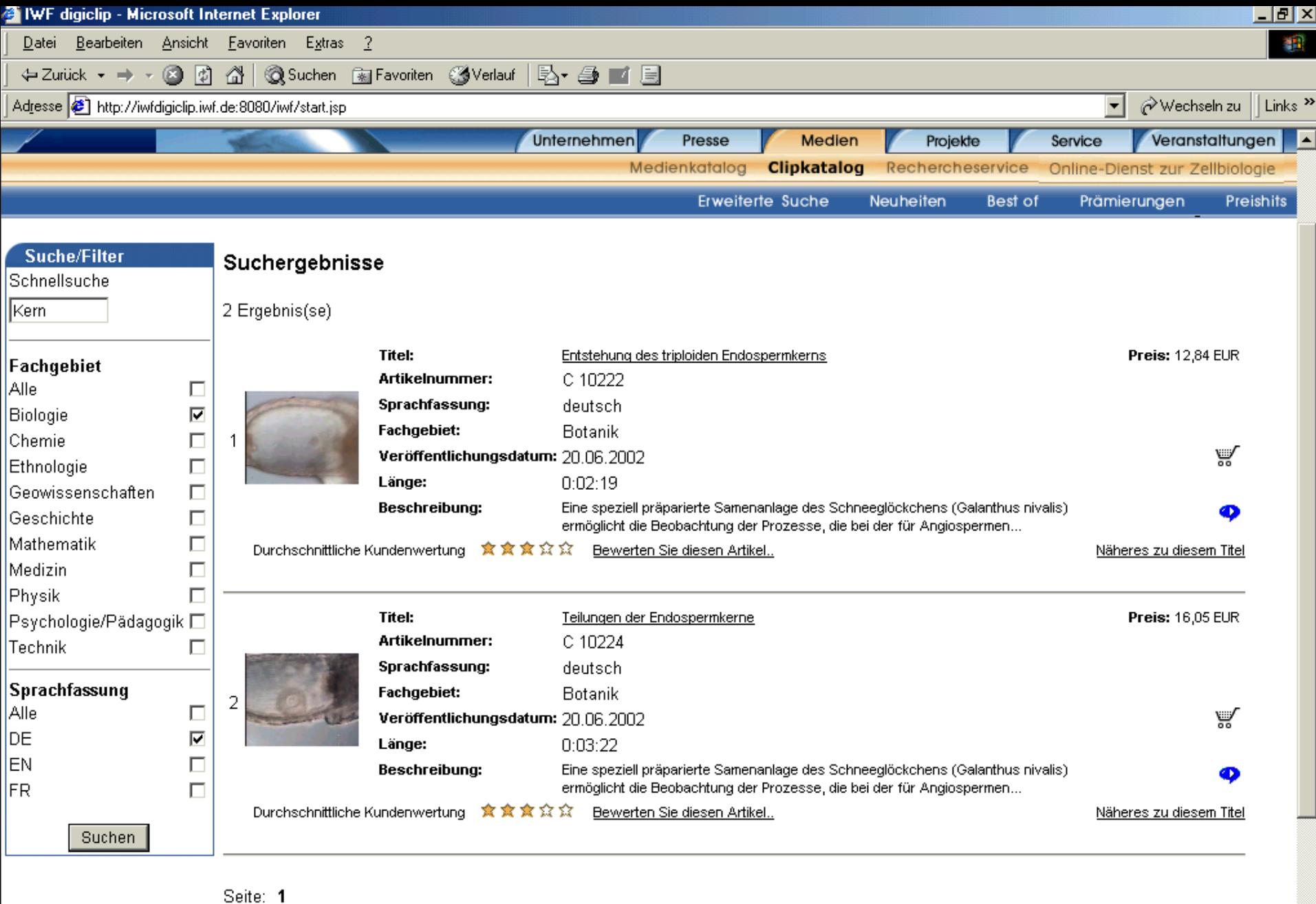

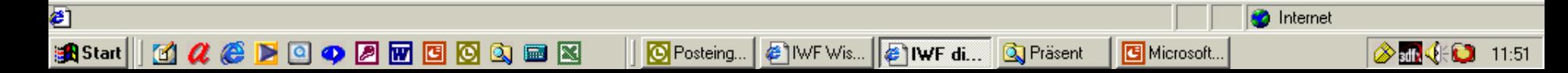

6. InetBib, Göttingen Michaela v. Bullion 19.09.2002

 $\blacksquare$ 

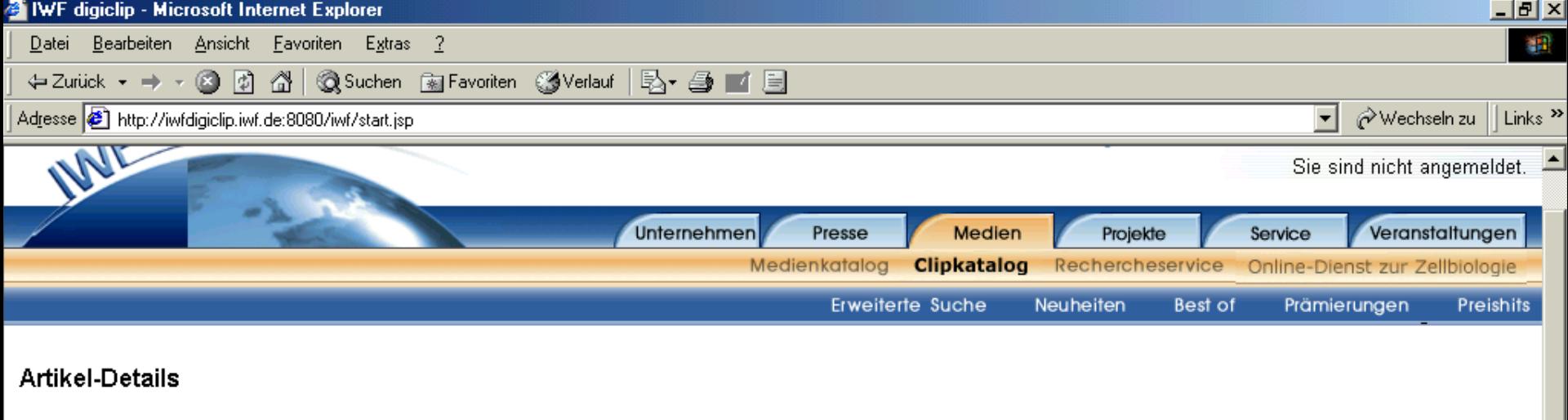

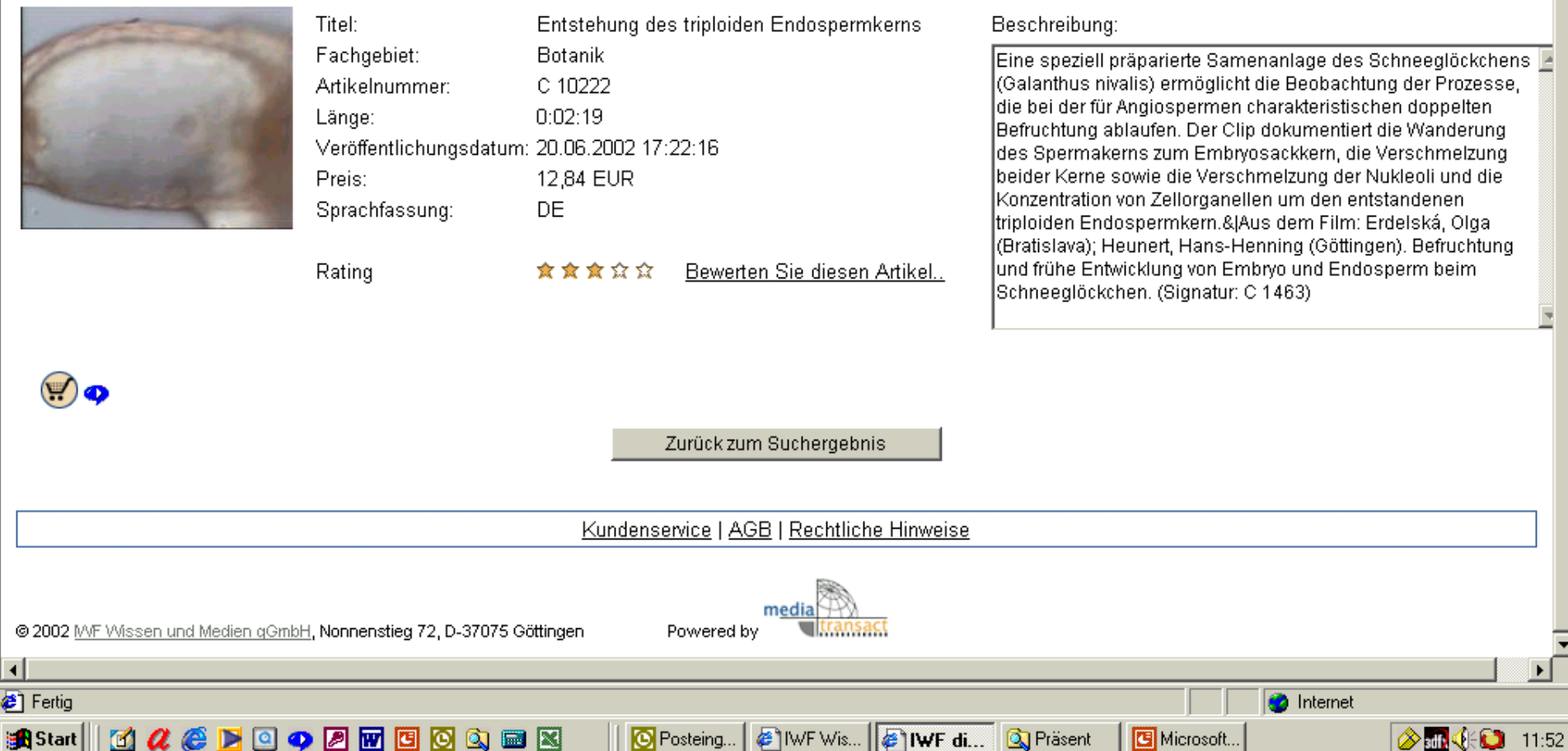

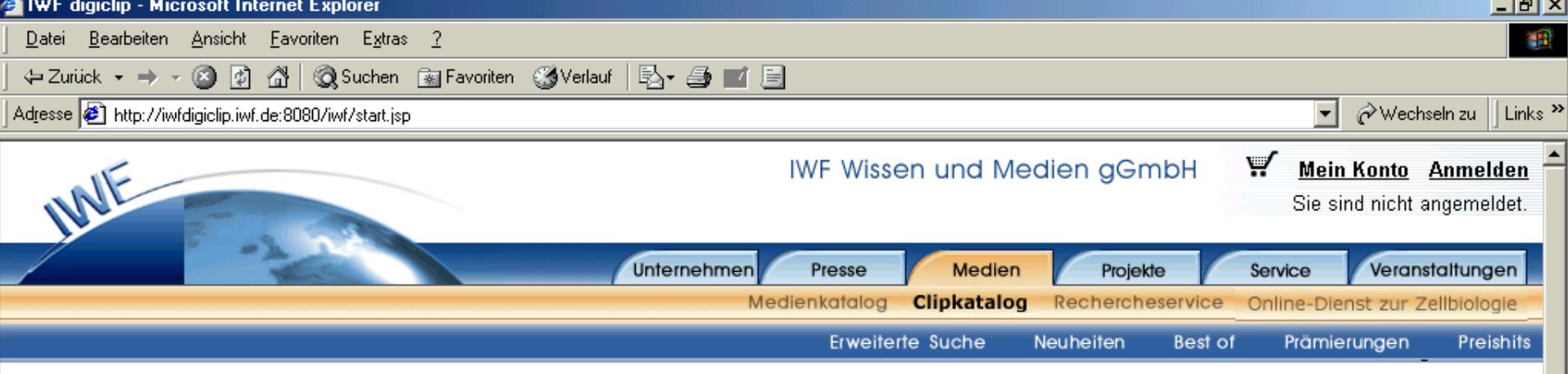

#### Warenkorb

Im Warenkorb sammeln Sie Ihre Medien und legen jeweils die gewünschte Stückzahl fest. Wenn Sie Änderungen an den Bestellposten vorgenommen haben, müssen Siel<br>den Button "Aktualisieren" anklicken.

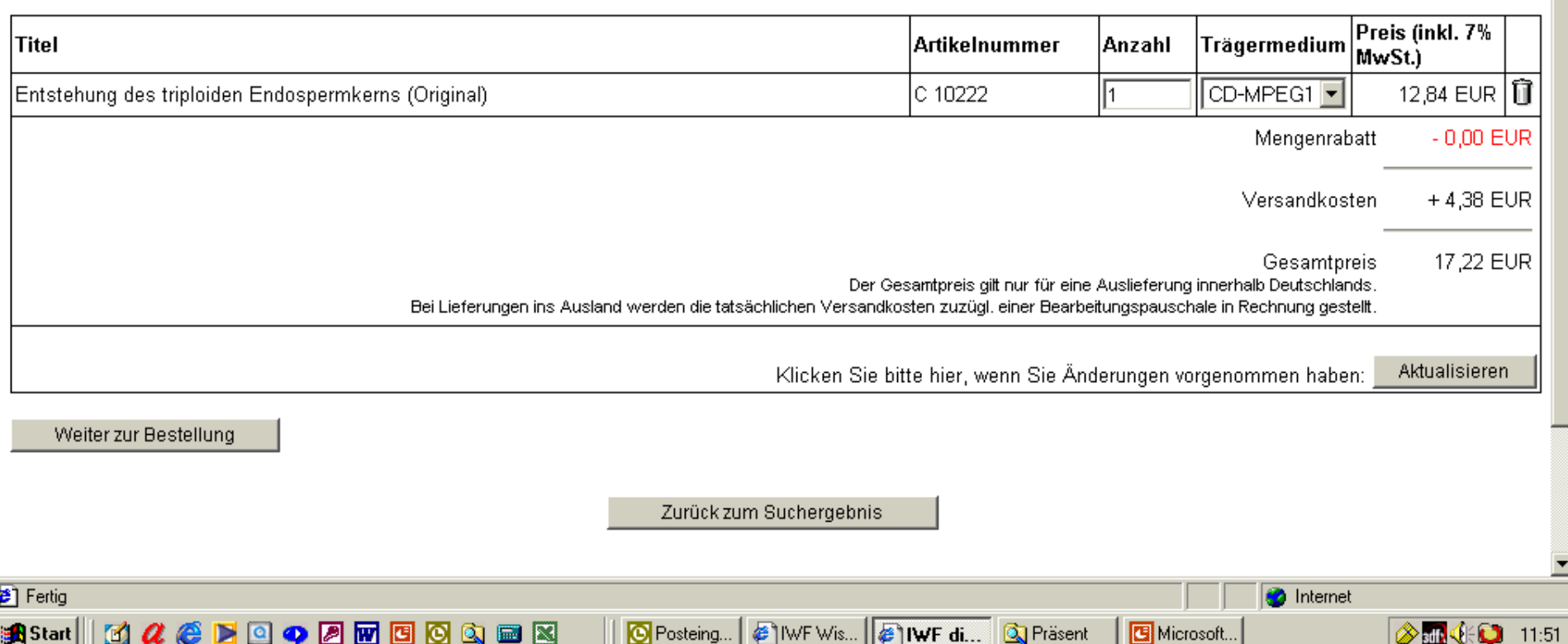

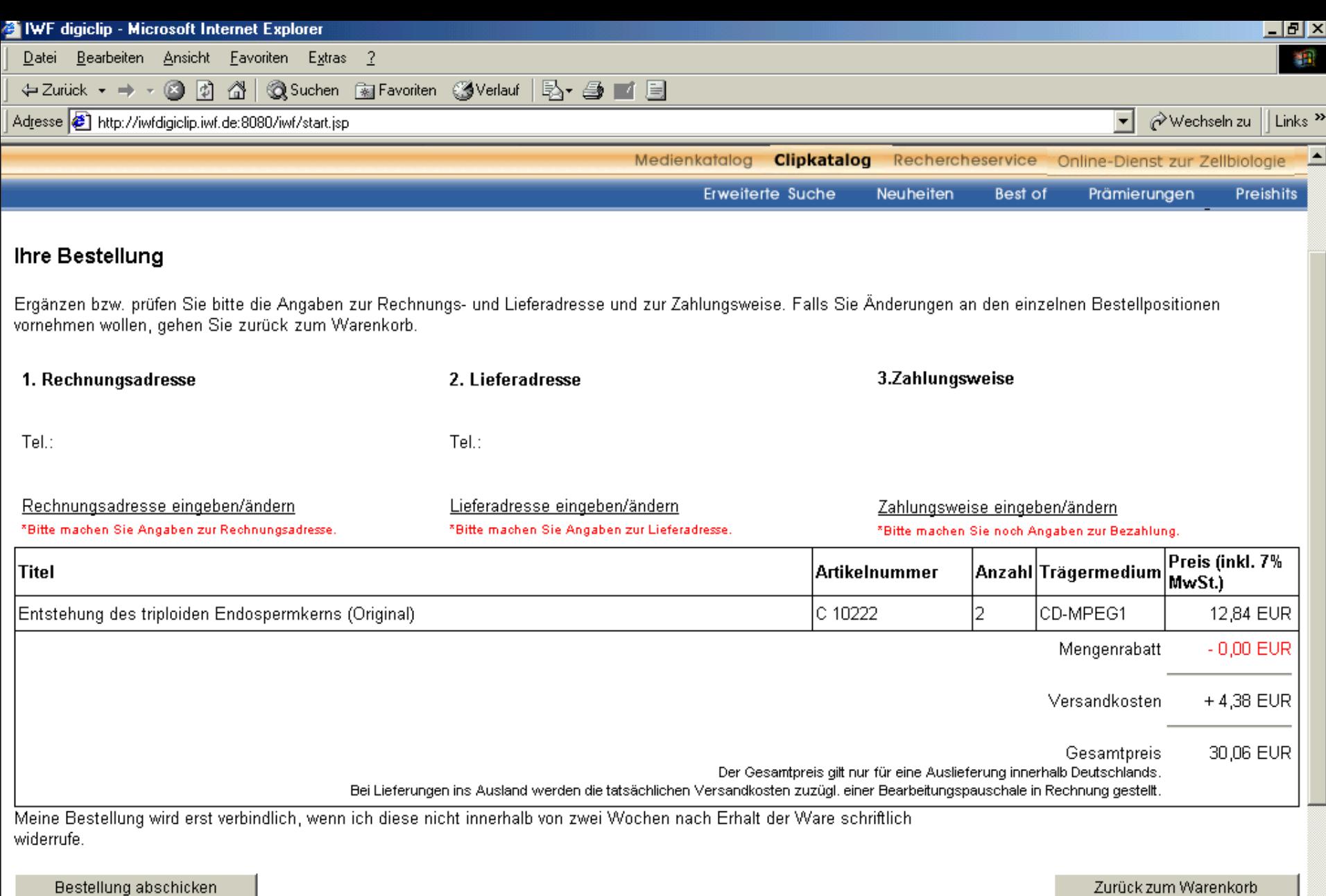

**Turistania Pushorashais** 

<sup>●</sup>IWF Wis...

**O** Posteing.

DE IWF di... | Q Präsent

ø

**A** Start || K & & B @ o Ø @ @ @ Q @ B

 $\vert \cdot \vert$ 

*A M* **C** 11:52

**C** Internet

Microsoft...

# "IWF.de" - Das Portal der Wissensmedien

6. InetBib, Göttingen Michaela v. Bullion Michaela v. Bullion 19.09.2002<br>AND NEDE AND NEDE NORTH MISSEN UND NEDEN

## **WISSEN UND MEDIEN KNOWLEDGE AND MEDIA**